## **Marche à suivre pour retrouver des parcelles dans les différents lotissements de la commune.**

## <http://webgisdgo4.spw.wallonie.be/viewer>

## Page d'accueil :

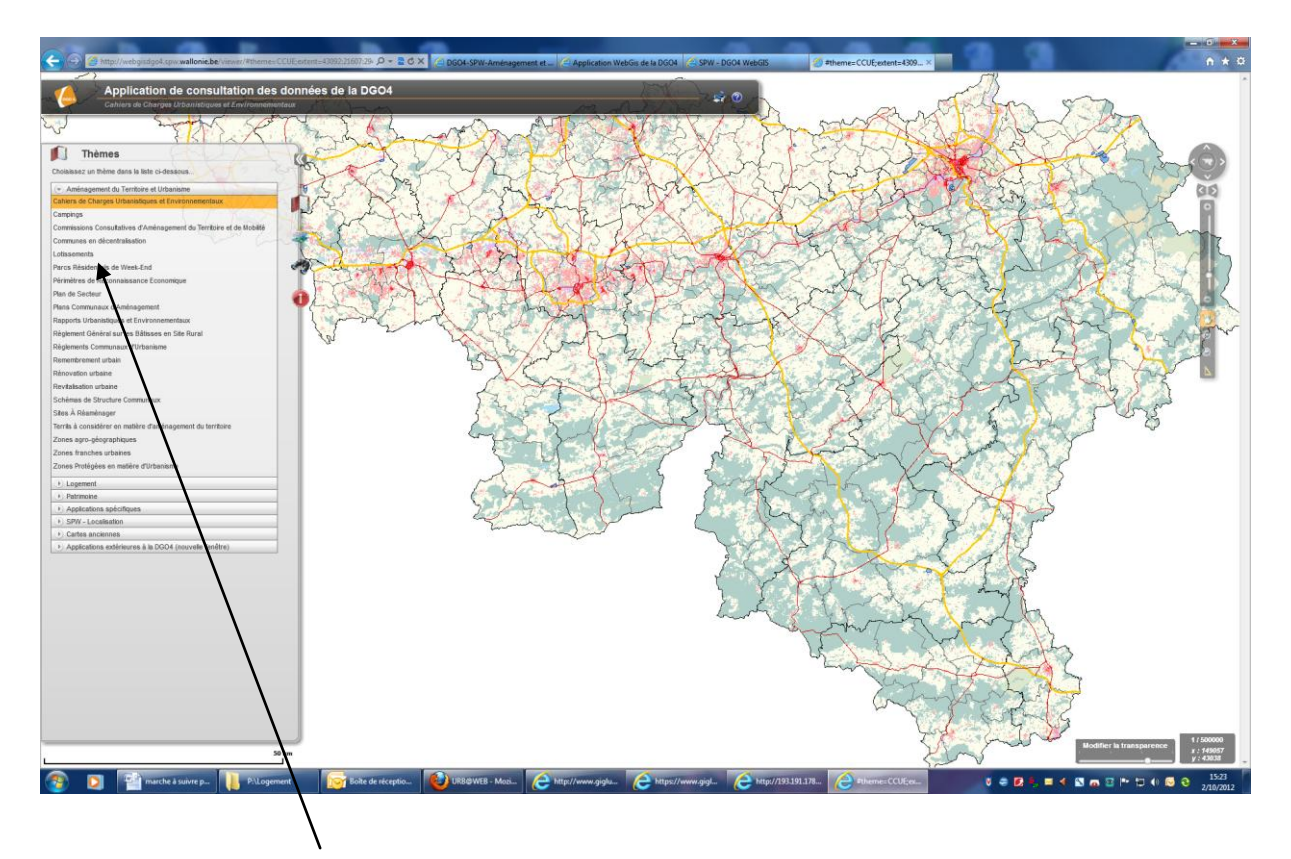

Cliquez sur le lien lotissement

## Vous arrivez sur cette page :

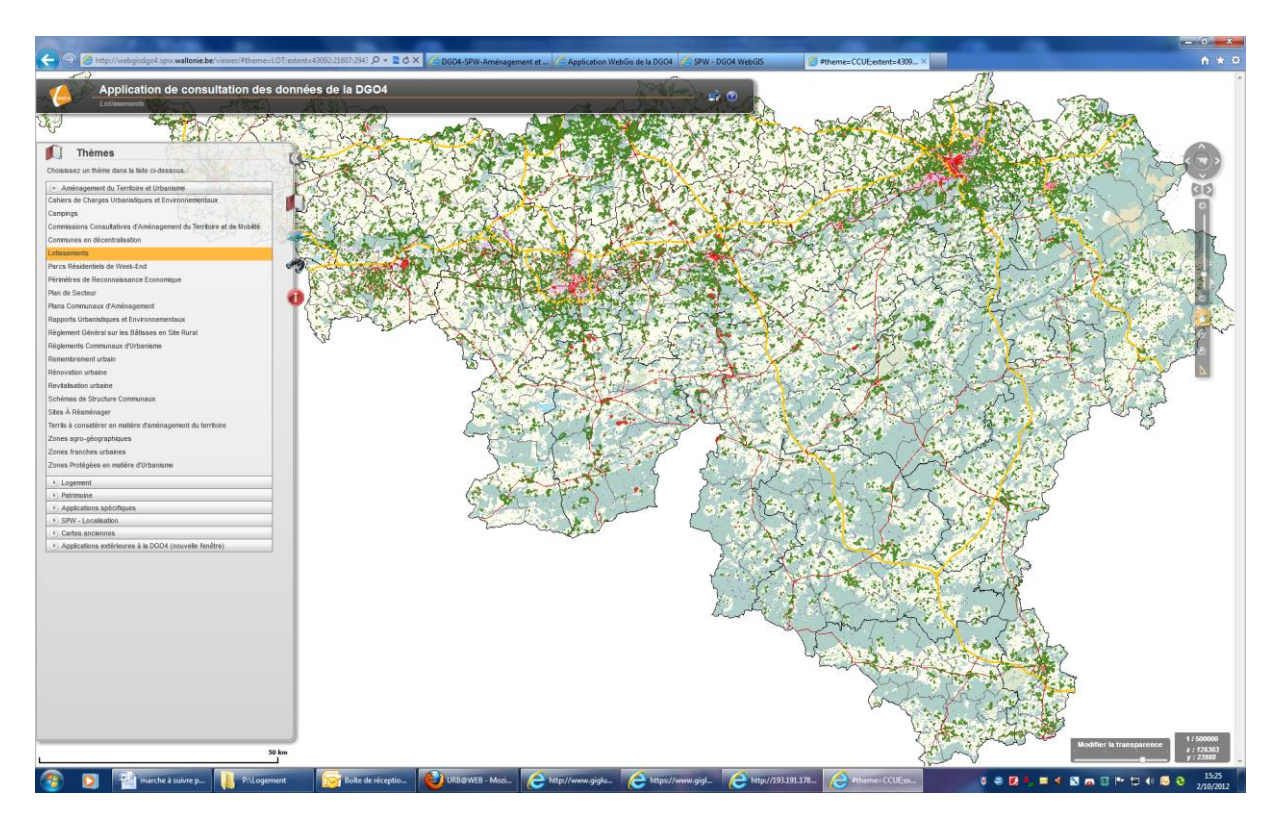

Vous pouvez procéder à 2 types de recherche ;

1) Si vous ne connaissez pas les références cadastrales du terrain, dirigez vous sur le terrain qui vous intéresse grâce aux flèches + et – et à la petite main à droite de l'écran.

Pour info, Libramont se trouve +-

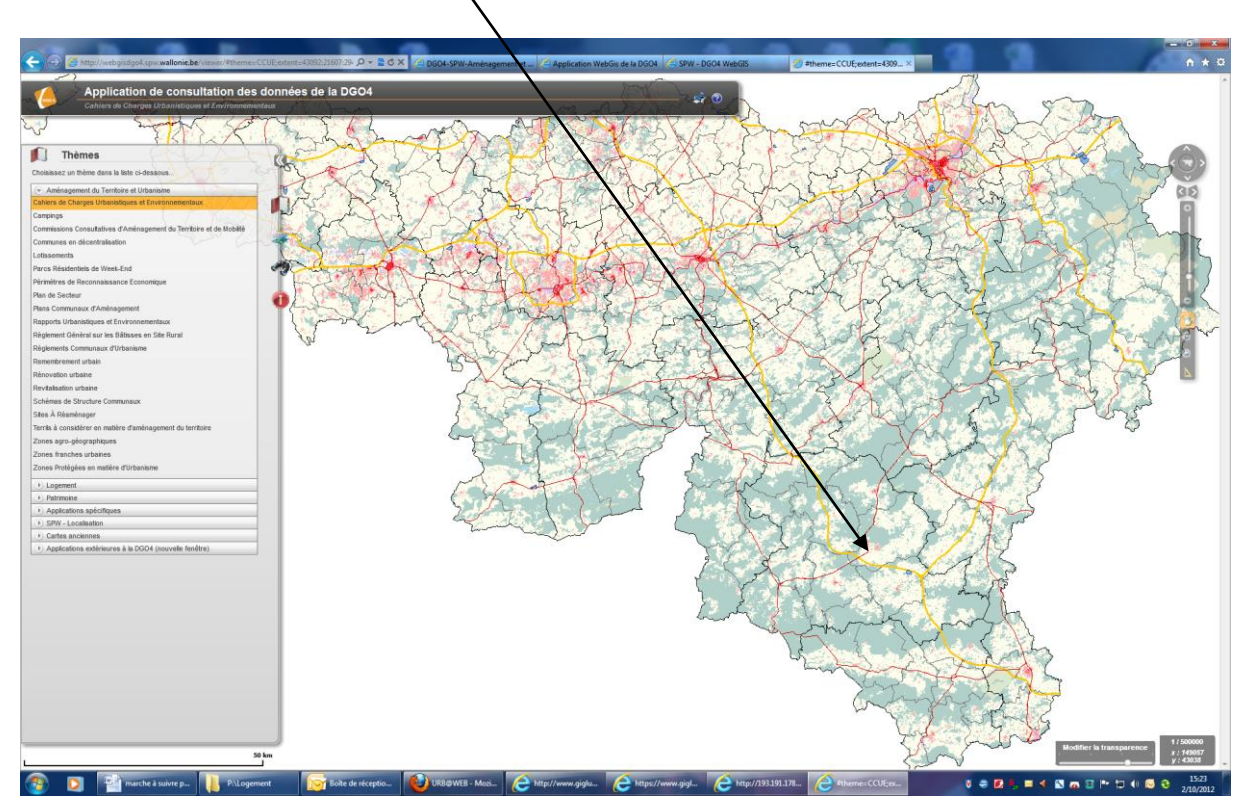

2) Si vous connaissez les références cadastrales, vous pouvez cliquer sur la jumelle à gauche de l'écran et là, introduire les différentes références (commune, division, section et numéro).

EXEMPLE : Commune : Libamont-Chevigny Division : Freux Section : B Radical : 501 Exposant : C

Poussez sur la case RECHERCHER et là, vous aboutirez exactement à l'endroit souhaité.

Dans les 2 cas, vous aboutirez à ceci :

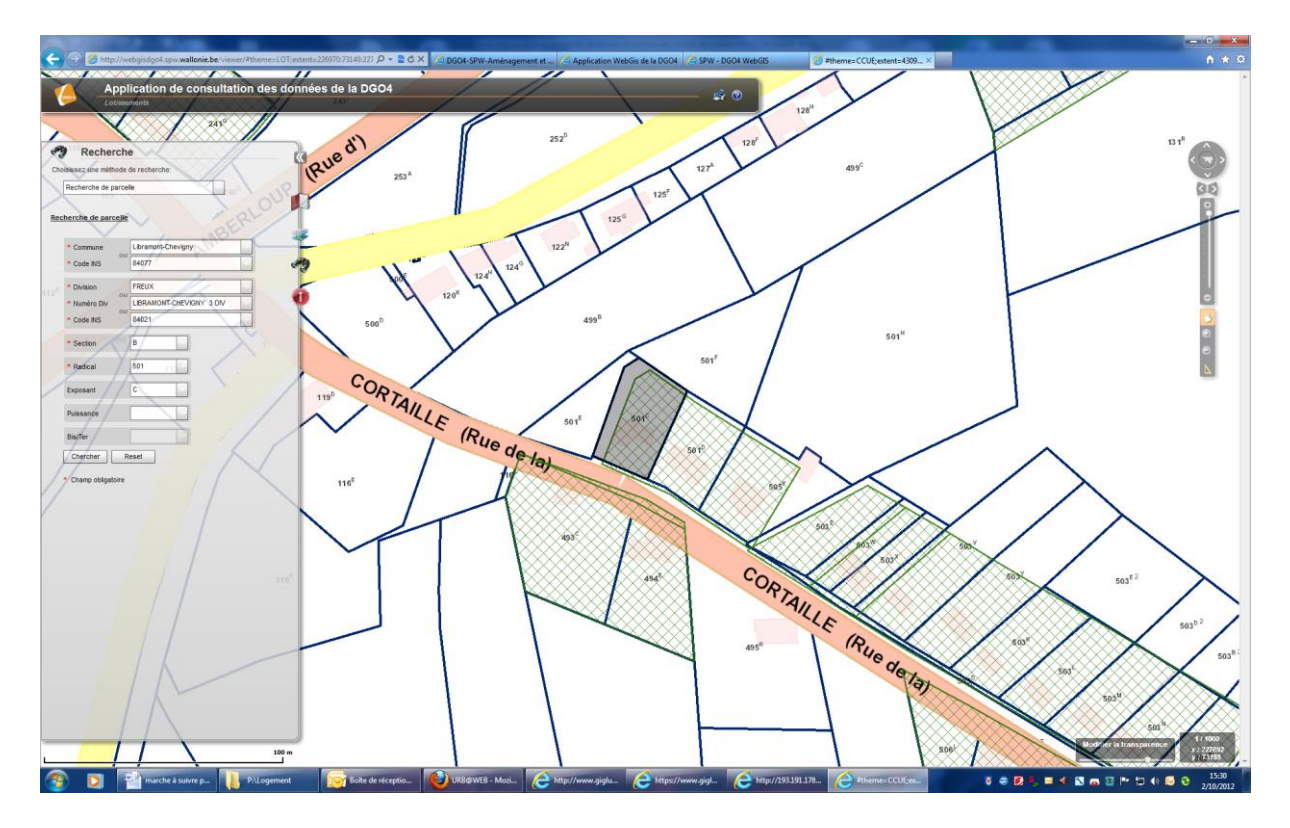

Les terrains quadrillés sont des terrains situés dans les lotissements.

Pour obtenir les plans et les prescriptions relatifs au terrain qui vous intéresse, il vous suffit de cliquer sur le **i** puis sur le terrain en question.

Vous obtenez alors ceci :

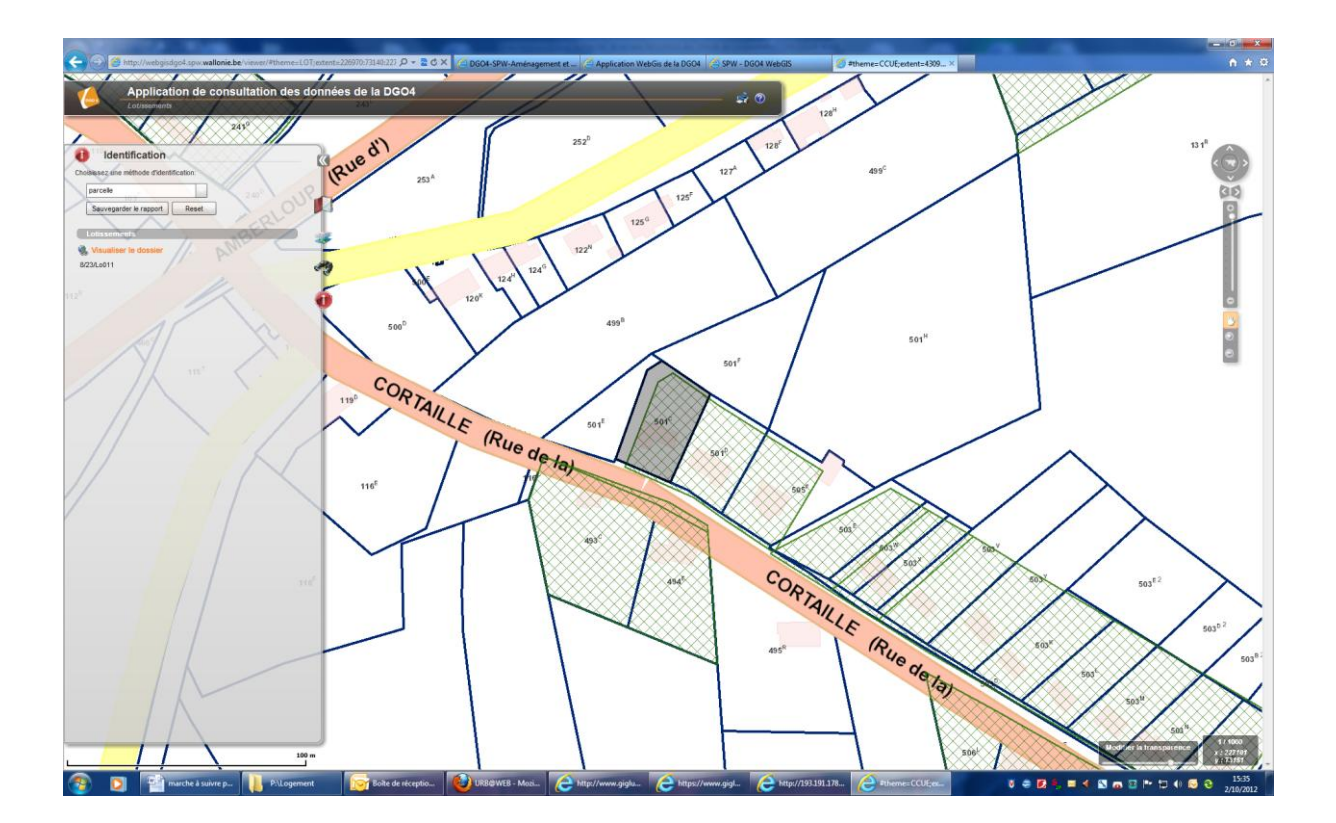

Cliquez ensuite sur : **VISUALISER LE DOSSIER.**

Voici ce que vous obtenez :

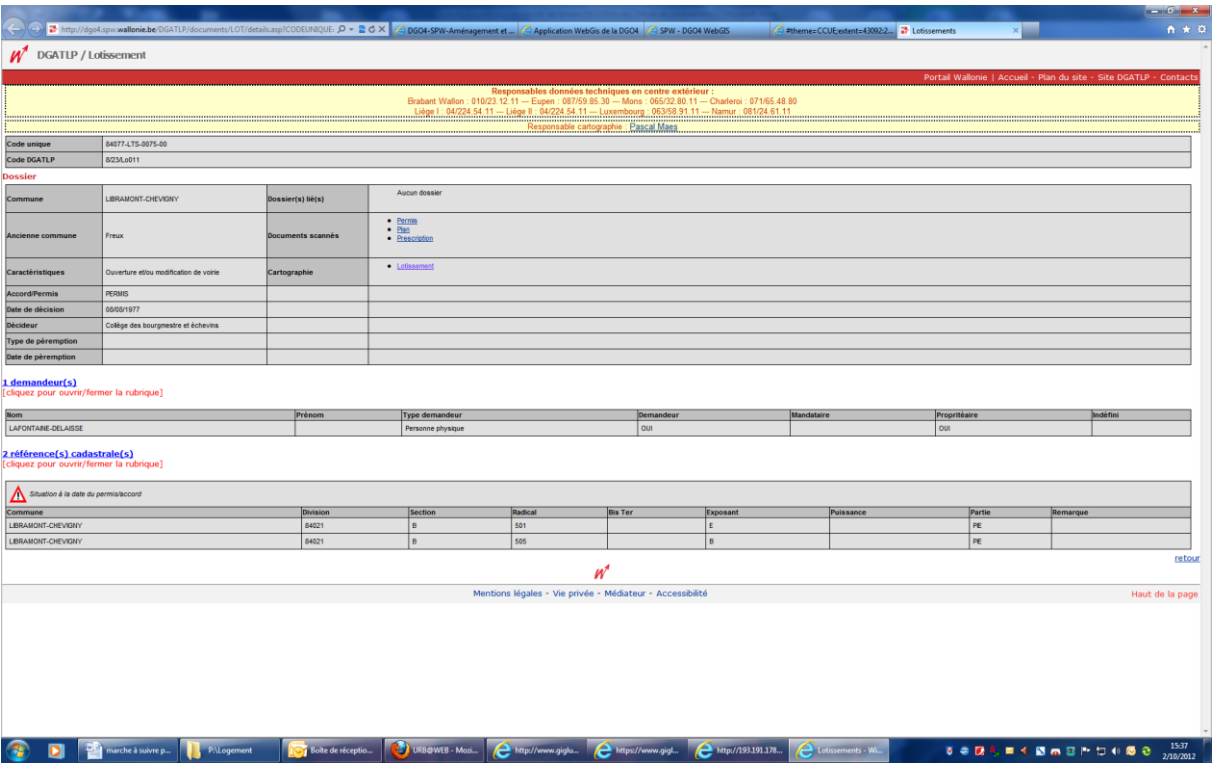

Lorsque vous cliquez sur permis, vous avez accès à la copie du permis de lotir, sur prescriptions, vous aurez les pages des prescriptions urbanistiques et plan, vous aurez le plan du lotissement.

Si vous ne savez pas télécharger la carte du fait que vous n'avez pas le programme DJvu :

L'information sur le format djvu est disponible sur une page spécifique de notre site. Sur la page d'accueil des applications,

[http://dgo4.spw.wallonie.be/dgatlp/dgatlp/Pages/Observatoire/Pages/DirOHG/Geomatique/W](http://dgo4.spw.wallonie.be/dgatlp/dgatlp/Pages/Observatoire/Pages/DirOHG/Geomatique/WebGIS/index.asp) [ebGIS/index.asp](http://dgo4.spw.wallonie.be/dgatlp/dgatlp/Pages/Observatoire/Pages/DirOHG/Geomatique/WebGIS/index.asp)

Dans le menu de gauche, il y a les deux icônes Acrobat Reader et DjVu Plugin qui renvoient vers la page ad-hoc :

<http://dgo4.spw.wallonie.be/DGATLP/DGATLP/Pages/DGATLP/PagesDG/Plugs-in.asp>